## **طريقة فتح الكمبيوتر المغلق بكلمة سر**

الكثير منا أحياناً ينسى كلمة السر الخاصة بحسابه في ويندوز و بالتالي لايستطيع الدخول عليه و لكن ماذا لو كان يملك ملفات و وثائق هامة لا يستطيع الاستغناء عنها هل يقوم بحذف الويندوز و تركيبه مجدداً ؟ .. بالطبع لا ، لأنه لايريد فقدان ملفاته الهامة إليكم الشرح الـــتــالي للدخـول على الويندوز لنفترض في حـالتنا هذه بأن اسم المستخدم الخـاص بنا هو (serag ( و قد فقدنا كملة المرور الخاصة به

أن من ضمن مميز ات ويندوز انـه يقوم بعمل حساب تلقائي عند تنصيب الويندوز بـإسم Administrator ل ه جميع الصلاحيات و لكنه بالطبع ليكون خفياً .. ليتم استخدامه فقط في الحالات الطارئـة .. ما سنقوم به باختصار هو الدخول عن طريق الحساب الخفي Administrator و بما انه له جميع الصلاحيات فسنقوم بتغيير كلمة السر لأسم المستخدم

-1 ولاً نقــوم بعمل إعادة تشغيل للجهــاز. Restart

-2 قبل أن يتم تشغيل الجهاز و بالتحديد عن ظهور الشاشة السوداء التي يتم فيها تحميل ملفات الويندوز نكرر الضعط على زر8F من لوحـــــة المفانيح..

 -3 ستظهر لنا الآن شاشة سوداء أخرى تحتوي على خيارات من Safe Modeو Start Windows Normally ضمنهــا نقوم نحن باختيار Mode Safe و ذلك من خلال الإختيار له من لوحة المفاتيح ، ثم نضغط.. Enter

 -4 سيبدأ الويندوز الآن بالإقلاع و ستظهر لك نافذة المستخدمين... ستلاحظ وجود أسم مستخدم جديد مع المستخدمين و هو ..Administrator قم باختياره .. و سيدخل إلى الويندوز بشكل طبيعي من دون طلب أي كلمة سر ..

5- قم الآن بالتوجه إلى Control Panel ثم إلى User Accounts ... ستظهر لك الآن حسابات المستخدمين بالقائمـة

 -6 قم بإختيار أسم المستخدم ...serag ستظهر لك عدة خيارات.. اختر منها Change Password

 -7 قم الآن فقط بوضع كلمة السر الجديدة... لمستخدمنا الأصلي... فقط و من دون أن يطلب منا الكلمة القديمـة -8 قم بعمل إعادة تشغيل للجهاز... ثم ادخل بشكل طبيعي بالمستخدم الأصلي serag و بكلمة السر الجديدة التي حددتها **ملاحظات - :**

 -9 عند عمل الويندوز في حالة Mode Safe ستلاحظ بإن ألوان الكمبيوتر مختفله وهناك بعض الأشياء الغير عادية في الويندوز

و هذا شيء طبيعي .. لإنه الويندوز في هذه الحالة يعمل بأقل الموارد ! المتاحة .. عند التشغيل مرة أخرى سيعود كل شيء كما كان في حالة عدم نجاح الطريقة السابقة و عندما يطلب منك كلمة مرور - فهذا يعني أن احداً ما قد قام بالعبث Administrator للمستخدم في هذا المستخدم .. لأن الويندوز دائمـاً لا يقوم بوضع أي كلمة سر للمستخدم

**كيفية التحكم بمؤشر الفأرة عن طريق الكي بورد**

قم بعمل الخطوات التالية بالترتيب : start . أدخل على قائمة أبدأ. -2 ثم لوحة التحكم. panel control 3 - ثم خصائص التشغيل. properties accessibility

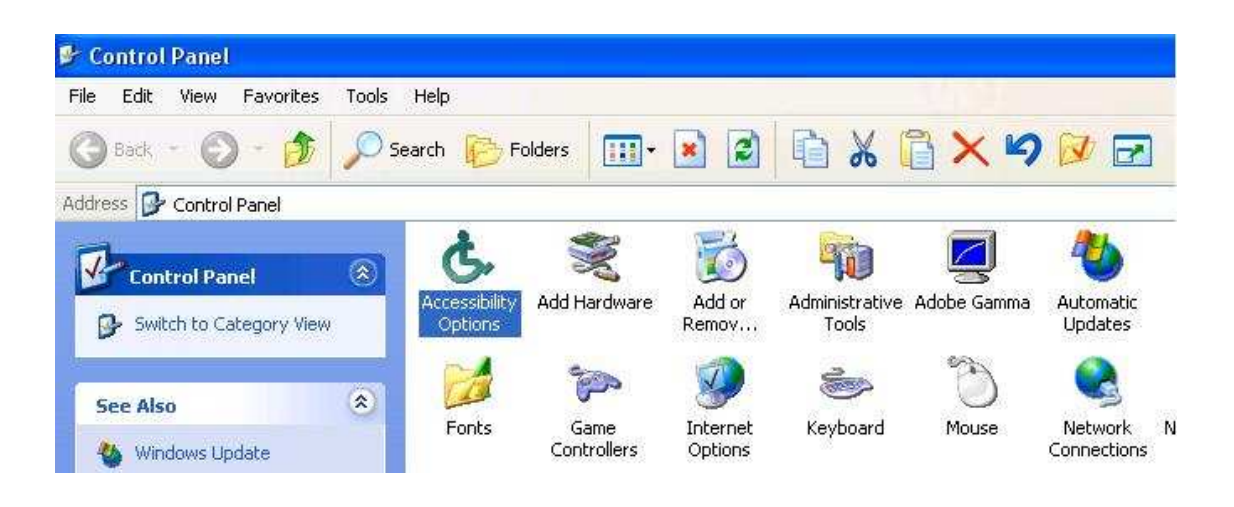

-4 بعد ذلك الماوس. mouse

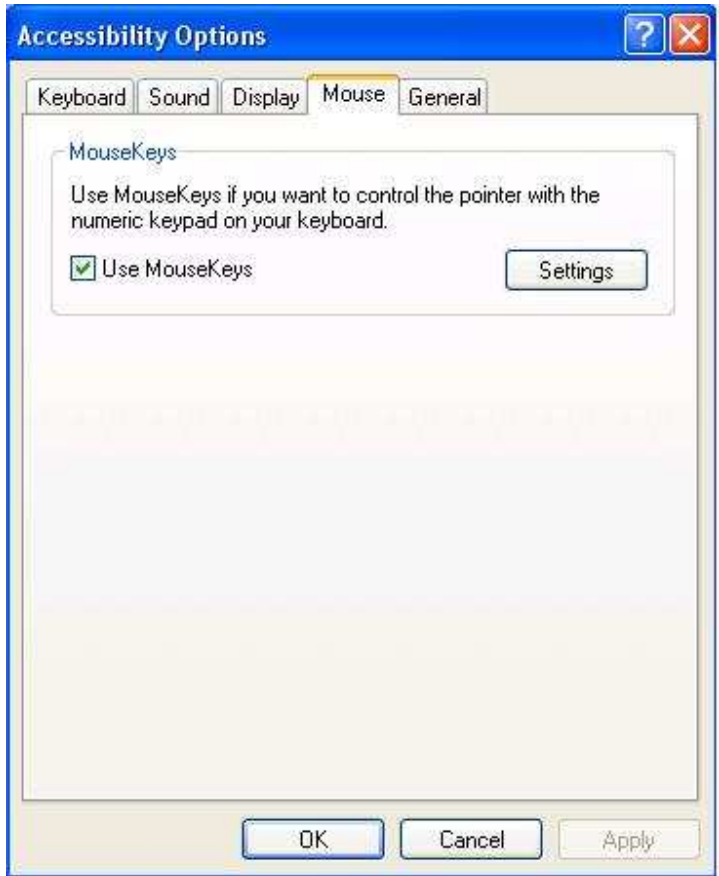

-5 استخدام مفاتيح الماوس و ضع علامة صح check في مربع الاختيار apply · ثم تطبيق.  $-6$ -7 ثم موافق. ok 8-ثم أغلق جميع الشاشات وأضغط على زر num lock في الكي بورد قسم الأرقام الأيمن . -9 وبعدها سوف يتم التحكم تلقائياً بالماوس من خلال الأرقام

(2 , 4 , 6 , 8 ) على التوالي (أسفل , يسار , أعلى , يمين ) أما رقم (5) فهو لنقر المزدوج ..click-double والأمر 10f + shift فهو عوضاً عن النقر على الزر اليمين . يظهر لك شكل الإعداد بجانب الساعة في شريط المهام في الأسفل عندا تطبيق الخطوات بشكل صحيح

EN C 3 M 9:15 PM

في حالة lock num مغلقة سيظهر شكل الأعداد كالتالي

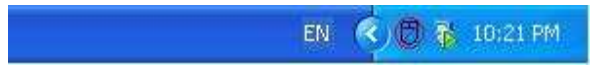

**ملاحظة :-** 

طريقة فتح كمبيوتر مغلق بكلمة سر هي ليست فكرتي ولكن أحببت أن أضيفها وذلك لكي يستفيد منها غيري (الكاتب )

**إعداد :**

**/م سراج حمادي المبروك** 

**طرابلس/ ليبيا** SERAG\_XXX@YAHOO.COM